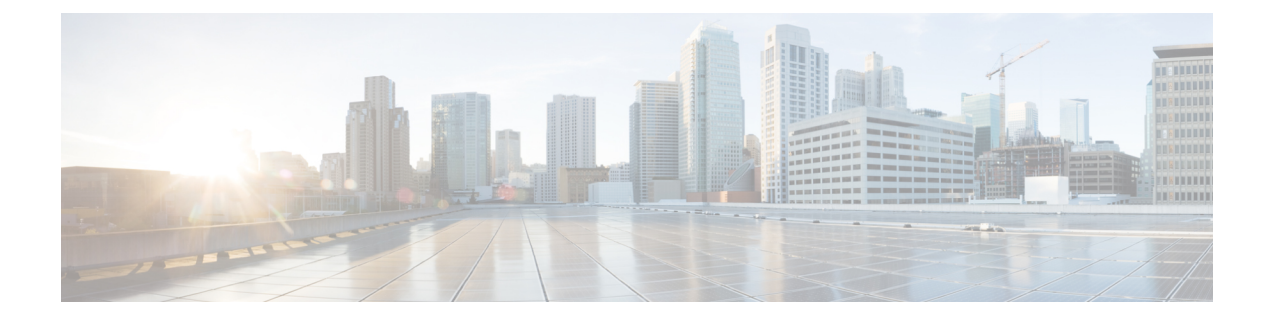

# プライム回線サポート

- [プライム回線サポートの概要](#page-0-0) (1 ページ)
- [プライム回線サポートの前提条件](#page-0-1) (1 ページ)
- [プライム回線サポートの設定タスク](#page-0-2) フロー (1 ページ)
- [プライム回線サポートの連携動作](#page-3-0) (4 ページ)
- [プライム回線サポートのトラブルシューティング](#page-3-1) (4 ページ)

## <span id="page-0-0"></span>プライム回線サポートの概要

[Cisco Unified CM の管理 (Cisco Unified CM Administration) ] でプライム回線サポートを設定で きます。設定後、電話がオフフックのときに、いずれかの回線でコールを受信すると、システ ムは常にコールのプライマリ回線を選択します。

## <span id="page-0-1"></span>プライム回線サポートの前提条件

プライム回線サポート機能と互換性のあるデバイスを次に示します。

Cisco Unified IP Phone 7900 シリーズ、8900 シリーズ、および 9900 シリーズ

サポートされているデバイスの詳細については、最新バージョンの『*Cisco Unified IP Phone Guide*』および『*Cisco Unified IP Phone Administration Guide*』を参照してください。

## <span id="page-0-2"></span>プライム回線サポートの設定タスク フロー

CiscoCallManagerサービス、またはデバイスとデバイスプロファイルに、プライム回線サポー ト機能を設定するには、次のいずれかの手順を実行します。

#### 始める前に

• [プライム回線サポートの前提条件](#page-0-1) (1 ページ)を確認してください。

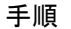

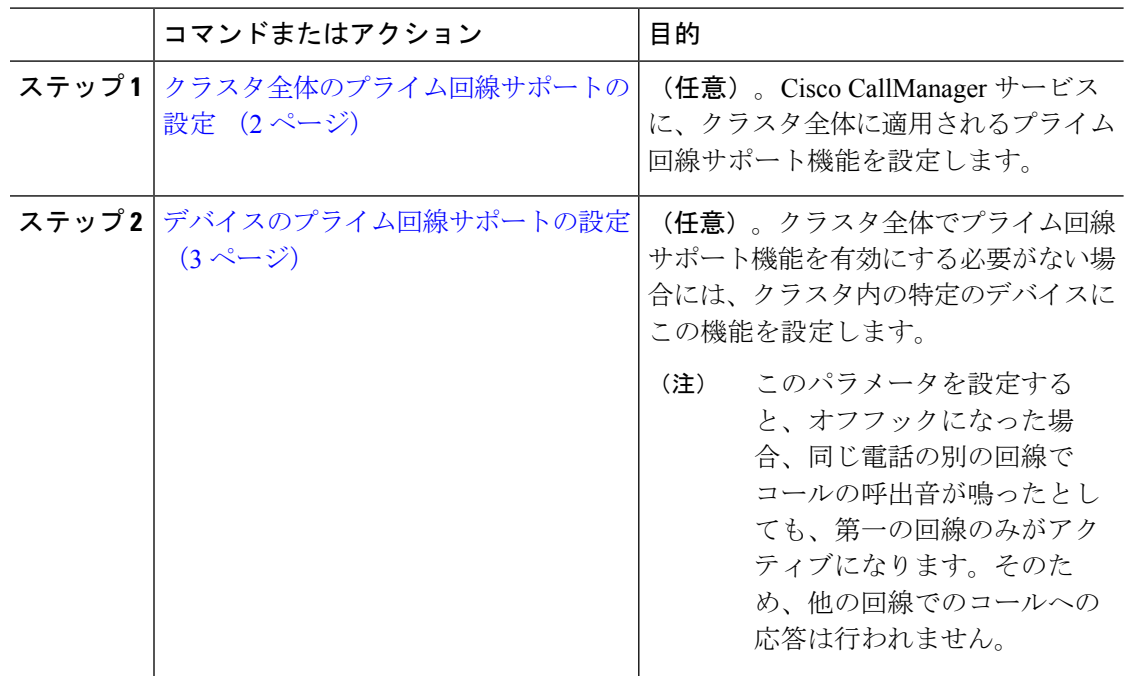

### <span id="page-1-0"></span>クラスタ全体のプライム回線サポートの設定

#### 手順

- ステップ **1** [Cisco Unified CM Administration] から、以下を選択します。 **[**システム(**System**)**]** > **[**サービス パラメータ(**Service Parameters**)**]**。
- ステップ2 [サーバ (Server) ] ドロップダウン リストで、Cisco CallManager サービスを実行しているサー バを選択します。
- ステップ **3** [サービス(Service)] ドロップダウン リストから、[Cisco CallManager] を選択します。
- ステップ **4** [常にプライム回線を使用(Always Use Prime Line)] クラスタ全体サービス パラメータから、 次のいずれかのオプションをドロップダウン リストから選択します。
	- [はい(True)]:電話機がオフフックになると、プライマリ回線が選択され、アクティブ 回線になります。
	- [いいえ(False)]:電話機がオフフックになると、IP Phone がアクティブ回線として使用 可能な回線を自動的に選択します。

このサービス パラメータのデフォルト値は [いいえ (False) ] です。

ステップ **5** SIP 電話でこの変更を有効化するには、[Cisco Unified CM の管理(Cisco Unified CM Administration) ] で [設定の適用 (ApplyConfig) ] ボタンをクリックします(たとえば、「デバ イス設定 (Device Configuration) 1ウィンドウや [デバイス プールの設定 (Device Pool

Configuration)] ウィンドウのほか、[設定の適用(ApplyConfig)] がオプションになっている ウィンドウにあります)。

新しい設定がSIP電話に適用されない場合、SIPプライム回線サポートの機能変更は、 CiscoCallManagerサービスの次のリセットまたは影響を受ける各デバイスがリセット されるまで実装されません。 (注)

## <span id="page-2-0"></span>デバイスのプライム回線サポートの設定

手順

- ステップ **1** [Cisco Unified CM Administration] から、以下を選択します。 **[**デバイス(**Device**)**]** > **[**共通の電 話プロファイル(**Common Phone Profile**)**]**。
- ステップ **2** [検索と一覧表示(Find and List)] ウィンドウで、[常にプライム回線を使用する(Always Use Prime Line) 1の設定を変更する電話を選択します。 [電話機の設定(Phone Configuration)] ウィンドウが表示されます。
- ステップ **3** [常にプライム回線を使用する(Always Use Prime Line)] ドロップダウン リストで、次のいず れかのオプションを選択します。
	- [オフ(Off)] :電話がアイドル状態になっているときにいずれかの回線でコールを受信 すると、電話のユーザは、コールを受信した回線からコールに応答します。
	- [オン(On)]: 電話機がアイドル状態(オフフック)になっているときにいずれかの回線 でコールを受信すると、このコールにプライマリ回線が選択されます。他の回線のコール は鳴り続け、電話機ユーザはそれらの他の回線を選択して、これらのコールに応答する必 要があります。
	- **[**デフォルト(**Default**)**]**: Unified Communications Manager は、Cisco CallManager サービス をサポートする **Always Use Prime Line** サービス パラメータの設定を使用します。
- ステップ **4 [**保存 **(Save)]** をクリックします。

<span id="page-3-0"></span>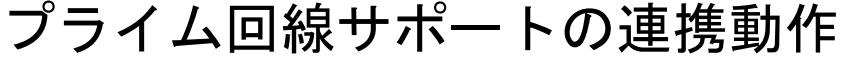

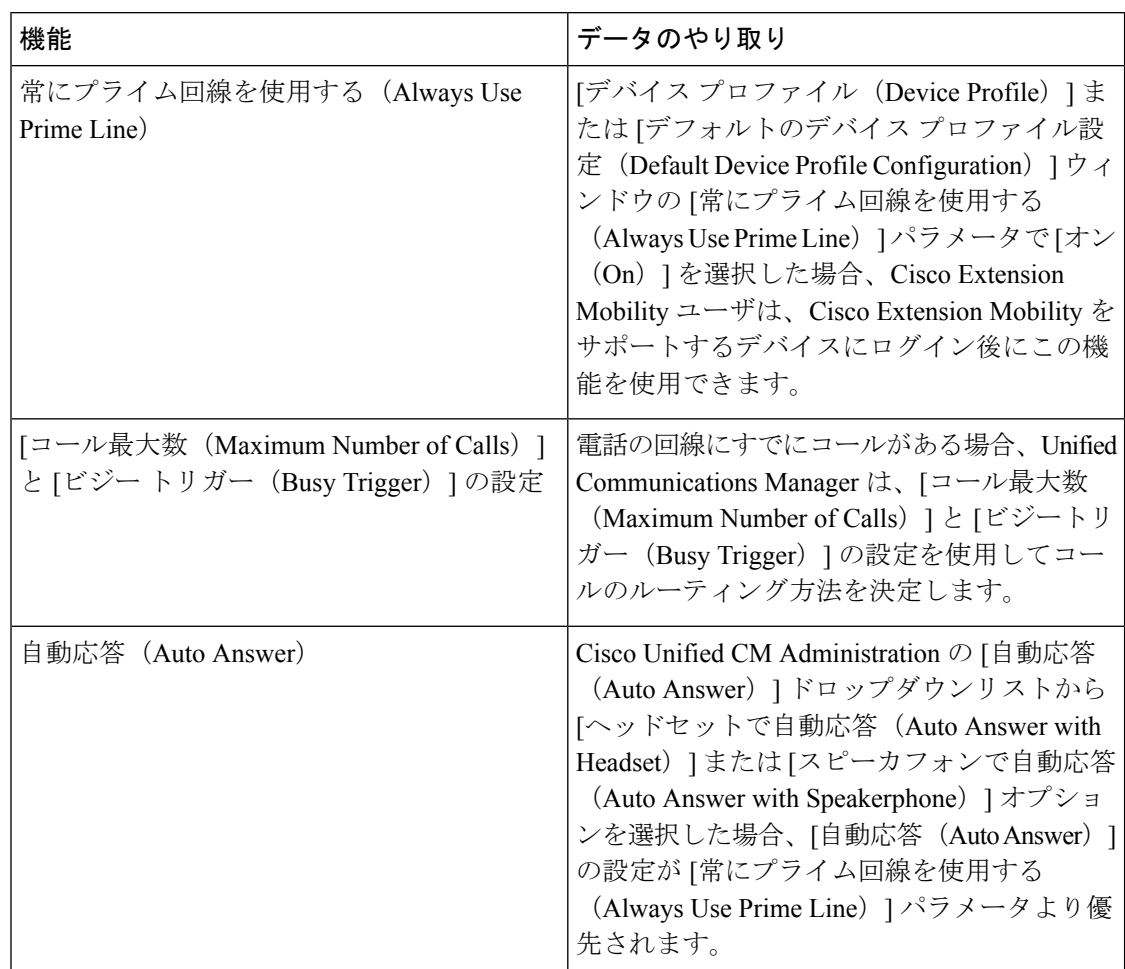

# <span id="page-3-1"></span>プライム回線サポートのトラブルシューティング

## プライム回線サポートを **True** に設定すると機能しない

問題 クラスタ全体のサービス パラメータ [常にプライム回線を使用する(Always use Prime Line) ] が [はい (True) ] に設定されており、IP フォンがオフフックになると、プライマリ回 線がアクティブ回線になります。セカンダリ回線で電話の呼び出し音が鳴っている場合でも、 ユーザがオフフックになると、最初の回線だけがアクティブになります。電話はセカンダリ回 線の着信コールには応答しません。ただし、複数のライン アピアランスを備えた IP フォンを 7.1.2電話ロードで使用すると、セカンダリ回線で呼び出し音が鳴る場合、電話はプライマリ回 線を使用しません。ユーザがハンドセットを取ると、電話はセカンダリ回線のコールに応答し ます。

解決法 プライマリ回線の回線ボタンを押します。これにより、コール開始時にセカンダリ回 線が話中になりません。

## 着信コールに応答できない

問題 IP Phone がオフフックになると、ユーザは着信コールに自動で応答することはできず、 コールに応答するために「応答(Answer)」ソフトキーを押す必要があります。

解決法 問題を解決するには、次の手順を実行します。

- **1.** [Cisco Unified CM Administration] から、以下を選択します。 **[**システム(**System**)**]** > **[**サー ビス パラメータ(**Service Parameters**)**]**
- **2.** [サーバ(Server)] ドロップダウン リストで、Cisco CallManager サービスを実行している サーバを選択します。
- **3.** [サービス(Service)] ドロップダウン リストから、[Cisco CallManager] を選択します。
- **4.** クラスタ全体のパラメータ(デバイス-電話)で、[常にプライム回線を使用する(Always Use Prime Line) 1を [いいえ (False) 1に設定します。

### 着信コールに自動で応答する

問題 着信コールを IP Phone の共有回線で受信すると、ハンドセットを上げるとコールの応答 が即時に行われ、コールに応答するか、発信コールを行うかを選択できない。この動作は [自 動回線選択(Auto Line Select)] を無効に設定しても変わりません。

解決法 問題を解決するには、次の手順を実行します。

- **1.** [Cisco Unified CM Administration] から、以下を選択します。 **[**システム(**System**)**]** > **[**サー ビス パラメータ(**Service Parameters**)**]**
- **2.** [サーバ(Server)] ドロップダウン リストで、Cisco CallManager サービスを実行している サーバを選択します。
- **3.** [サービス(Service)] ドロップダウン リストから、[Cisco CallManager] を選択します。
- **4.** クラスタ全体のパラメータ(デバイス-電話)で、[常にプライム回線を使用する(Always Use Prime Line) 1を [いいえ (False) 1に設定します。

I